## **S7-1200 PLC 6ES7223-1BL32-OXB0**

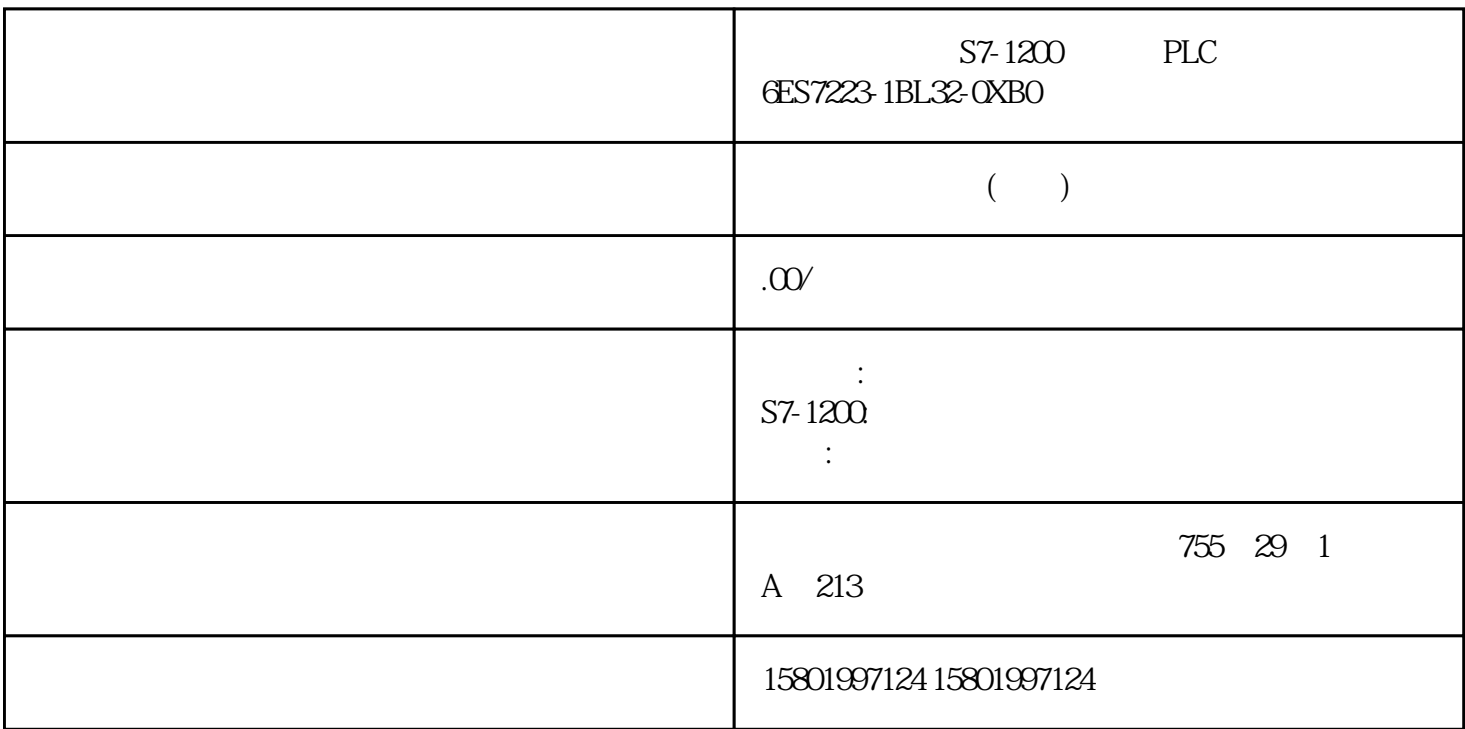

 $S7-1200$  PLC  $CET223-1BL32-0XBO$ 

 $SIMATIC S7-1200$   $I/O SM 1223$   $16DI/16DO$   $16DI 24V DC$   $/$   $16DO$  $0.5A$ 

CPU (121) 1. SIMATIC SIMATIC SD / "Lock" SIMATIC 重新使用该存储卡之前必须删除这些文件。使用 Windows 文件资源管理器显示存储卡的内容, 删除"S7\_JOB.S7S"文件以及任何现有文件夹(如"SIMATIC.S7S"、"FWUPDATE.S7S"、 " DataLogs" " Recipes" ) " \_\_LOG\_\_" " crdinfo.bin" 存储卡必须包含"\_\_LOG\_\_"和"crdinfo.bin"文件。如果删除这些文件,将无法在 CPU 中使 用该存储卡。 2. 在项目树中(项目视图),展开"读卡器/USB 存储器"(Card Reader/USB memory)  $\sim$  3. 右键单击存储卡对应的驱动器名,然后从快捷菜单中选择"属性"(Properties)。 4. " " (Memory card) " " (Card type) " " (Transfer) STEP 7  $\begin{array}{ccc}\n\text{STEP 7} & \text{CPU} & (131) \\
5 & \text{CPU} & \text{PLC}_1[\text{CPU 12}] \\
\end{array}$ CPU PLC\_1 [CPU 1214C DC/DC/DC]),将该 CPU 设备拖动 到存储卡来添加程序。另一种方法是复制 CPU  $CPU$  (Load preview)  $6$  " " (Load preview) " " (Load) CPU  $\sim$  7.

 $122$  ,  $V4611/2022$  A5E02486685 AP , V4.6 11/2022, A5E02486685-AP 插入存储卡之前,请检查并确认 CPU 当前并未执行任何操作。 插入存储卡会使 CPU 切换到 STOP  $\sqrt{2}$   $\sqrt{30}$   $\sqrt{2}$   $\sqrt{30}$   $\sqrt{2}$   $\sqrt{2}$   $\sqrt{2}$   $\sqrt{2}$   $\sqrt{2}$   $\sqrt{2}$   $\sqrt{2}$   $\sqrt{2}$   $\sqrt{2}$   $\sqrt{2}$   $\sqrt{2}$   $\sqrt{2}$   $\sqrt{2}$   $\sqrt{2}$   $\sqrt{2}$   $\sqrt{2}$   $\sqrt{2}$   $\sqrt{2}$   $\sqrt{2}$   $\sqrt{2}$   $\sqrt{2}$   $\sqrt{2}$   $\sqrt{2}$   $\sqrt$  $V30$  CPU  $-30$ S7-1200 CPU V3.0 CPU STOP RUN (MRES)  $CPU$ CPU 1. CPU (118) CPU RUN STOP  $(MAINT)$  LED  $CPU 2. CPU 2. CPU$ CPU STEP 7 STOP-RUN (MRES) 3. CPU  $\qquad \qquad \text{CPU} \qquad \qquad \text{RUN/STOP}$ LED RUN/STOP LED MAINT LED  $\overline{4}$  $CPU$  (CPU), the contract of  $CPU$ RUN STOP CPU RUN STOP  $5.54$  " "  $\overline{\phantom{a}}$ PLC 5.5 S7-1200 W , V4.6 11/2022, A5E02486685-AP 123 "Lock" 存储卡被用作程序卡时,它就是 CPU 的外部装载存储器。如果取出程序卡,CPU 的内部装  $CPU$  cpu  $CPU$  and  $SPU$  and  $STOP$ RUN (MRES) (DEC 55 S7-1200 124  $S7-1200$  124 , V4.6 11/2022,  $A5E02486685 AP$  ( 121) 1. SIMATIC  $SD$  / the vector  $\sim$  "  $Lock"$  $\text{SIMATIC}$  $N$ indows  $\sim$ - S7\_JOB.S7S- SIMATIC.S7S- FWUPDATE.S7S-DataLogs – Recipes – UserFiles " \_\_LOG\_\_" " crdinfo.bin" [OG \_\_" " crdinfo.bin" c  $\sqrt{2}$   $\frac{1}{2}$   $\frac{1}{2}$   $\frac$ 2. the contract of the contract of the contract of the contract of the contract of the contract of the contract of the contract of the contract of the contract of the contract of the contract of the contract of the contrac 文件夹,选 择读卡器。 3.  $\frac{d}{dt}$  and  $\frac{d}{dt}$  are  $\frac{d}{dt}$ (Properties) " (Memory card) 4. " (Memory card) " (Program) 5. CPU PLC\_1 [CPU 1214C DC/DC/DC] CPU CPU CPU CPU CPU CPU  $\qquad \qquad \text{``}\qquad \qquad \text{''}\qquad \text{(Load preview)}$